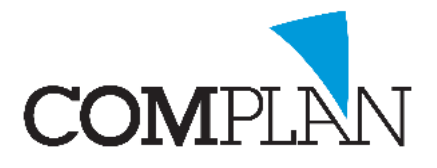

# **Instructiekaart: veel gebruikte overzichten**

### Inleiding

Via onderdeel **'Overzichten'** kunt u diverse selecties maken uit uw patiëntenbestand en deze patiënten direct aanschrijven via mail, sms of post. In de handleiding 'Mailing aan patiënten' kunt u uitgebreide instructies vinden over hoe u dit exact doet.

Deze instructiekaart beschrijft alleen het aanmaken en opslaan van zoekcriteria voor de meest gebruikte overzichten. Dit zijn:

- 1. Selectie inactieve patiënten in het actieve patiëntenbestand
- 2. Selectie patiënten die vorig jaar niet geweest zijn
- 3. Selectie patiënten die vorig jaar wel zijn geweest, maar dit jaar (nog) niet.

#### Voordat u begint

**Let op!** Deze instructie gaat ervan uit dat u enige basiskennis heeft van het onderdeel **'Overzichten'**. Voor een stap-voor-stap beschrijving van het hele onderdeel, zie de handleiding 'mailing aan patiënten'.

## 1. Selectie inactieve patiënten in het actieve patiëntenbestand

Wanneer men spreekt over actieve en inactieve patiënten, kan men verschillende zaken bedoelen.

#### Een korte definitie:

**Actieve patiëntenbestand**: In Novadent bestaat het actieve patiëntenbestand uit alle patiënten in uw patiëntenbestand die niet zijn uitgeschreven.

**Inactieve patiënt:** In de praktijk wordt gesproken over een inactieve patiënt wanneer een patiënt niet met een zekere regelmaat voor behandeling komt. Over het algemeen wordt een patiënt die al drie jaar of langer niet is geweest, gezien als inactief.

### Een selectie maken

Bij het maken van een selectie, wilt u dat er rekening wordt gehouden met drie criteria:

- 1) De patiënt is de afgelopen 3 jaar niet meer voor behandeling geweest **->** [Datum laatste bezoek]
- 2) De patiënt heeft geen toekomstige afspraak gepland staan **->** [Afspraak in agenda]
- 3) De patiënt behoort niet tot een bijzondere groep bijv. volledige prothese welke verklaart waarom de praktijk niet frequent wordt bezocht **->** [Code]

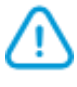

**Let op!** Het veld 'Code' maakt gebruik van de coderingen die u zelf bij patiënten in de patiëntgegevens heeft ingevoerd. Heeft u geen gebruik gemaakt van deze coderingen, dan kunt u deze regel weglaten.

*Novadent, een onmisbaar element in de mondzorg!*

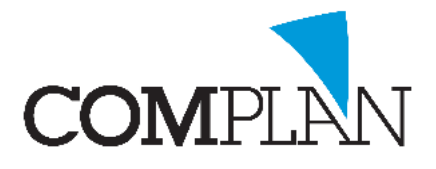

## **Instructiekaart: veel gebruikte overzichten**

U voegt hiervoor onderstaande zoekcriteria toe aan de selectie. U doet dit door onder '**Selectie velden patiënt'** de gewenste zoekcriteria dubbel aan te klikken.

Ze worden dan aan de selectie rechts in het scherm toegevoegd.

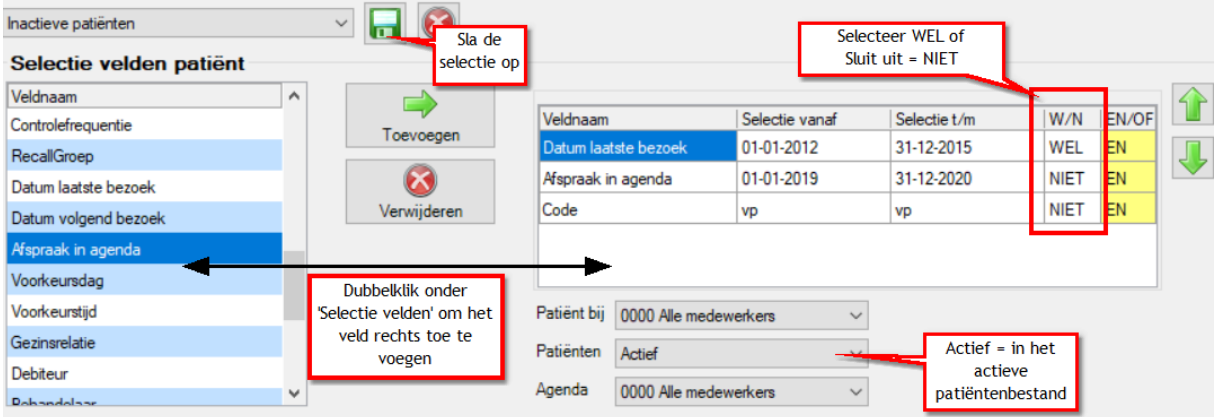

In dit geval selecteert u met datum laatste bezoek de periode waarin de patiënt WEL voor het laatst is geweest, gecombineerd met NIET een afspraak in de toekomst en ook NIET gecodeerd met de codering 'vp' voor patiënten met een volledige prothese.

**Tip!** Selecties die u vaker gaat gebruiken, kunt u opslaan via het diskette icoon linksboven. U kunt de selectie dan een eigen titel geven.

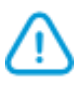

**Let op!** De datum laatste bezoek van de patiënt hoort de datum te zijn waarop de patiënt daadwerkelijk voor het laatst is geweest. U kunt echter bepalen dat deze alleen verspringt wanneer er bepaalde behandelingen worden gedaan. Daardoor kan de datum laatste bezoek soms niet overeenkomen met de daadwerkelijke datum dat de patiënt voor het laatst is geweest. Onze helpdesk kan u helpen dit te corrigeren.

### 2. Selectie patiënten die vorig jaar niet geweest zijn.

U wilt een selectie maken van patiënten die wel al eerder in de praktijk zijn geweest, maar vorig jaar niet.

#### Een selectie maken

Bij het maken van een selectie, wilt u dat er rekening wordt gehouden met drie criteria:

- 1) De patiënt is vóór vorig jaar wel behandeling geweest **->** [Datum laatste bezoek]
- 2) De patiënt is vorig jaar niet geweest **->** [Afspraak in agenda]
- 3) De patiënt heeft geen toekomstige afspraak gepland staan **->** [Afspraak in agenda]

*Novadent, een onmisbaar element in de mondzorg!*

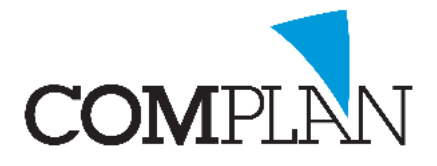

# **Instructiekaart: veel gebruikte overzichten**

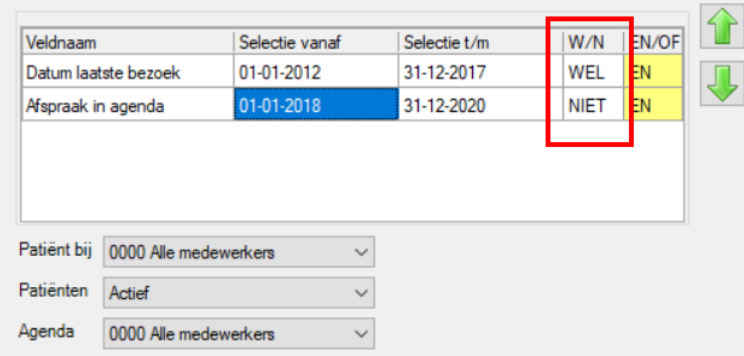

In dit geval selecteert u met datum laatste bezoek de periode waarin de patiënt WEL voor het laatst is geweest; dus vanaf lang geleden tot vóór vorig jaar.

Dit combineert u met NIET een afspraak vorig jaar en ook NIET in de toekomst. Deze laatste twee kunt u in één selectieregel samenvatten.

## 3. Selectie van patiënten die vorig jaar wel zijn geweest, maar dit jaar (nog) niet.

U wilt een selectie maken van alle patiënten die vorig jaar wel voor behandeling zijn geweest, maar dit jaar nog niet en ook nog geen afspraak in de toekomst hebben.

#### Een selectie maken

Bij het maken van een selectie, wilt u dat er rekening wordt gehouden met twee criteria:

- 1) De patiënt is vorig jaar wel voor behandeling geweest **->** [Afspraak in agenda]
- 2) De patiënt is dit jaar nog niet geweest en heeft ook nog geen afspraak gepland staan **->** [Afspraak in agenda]

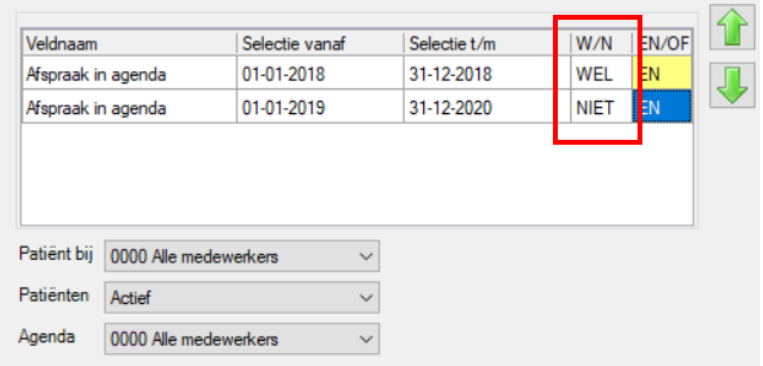

*Novadent, een onmisbaar element in de mondzorg!*